## **■ 대학생활적응검사 (SAT) 1차 / 2차 / 진로발달검사 실시 가이드**

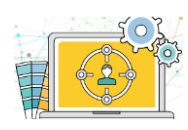

- 본 검사는 여러분의 대학적응과 학교생활을 돕고자 제작된 검사입니다.
- \* 이 결과를 바탕으로 우리 대학에서는 여러분들에게 필요한 학교 서비스를 제공 하고자 최선을 다하겠습니다.

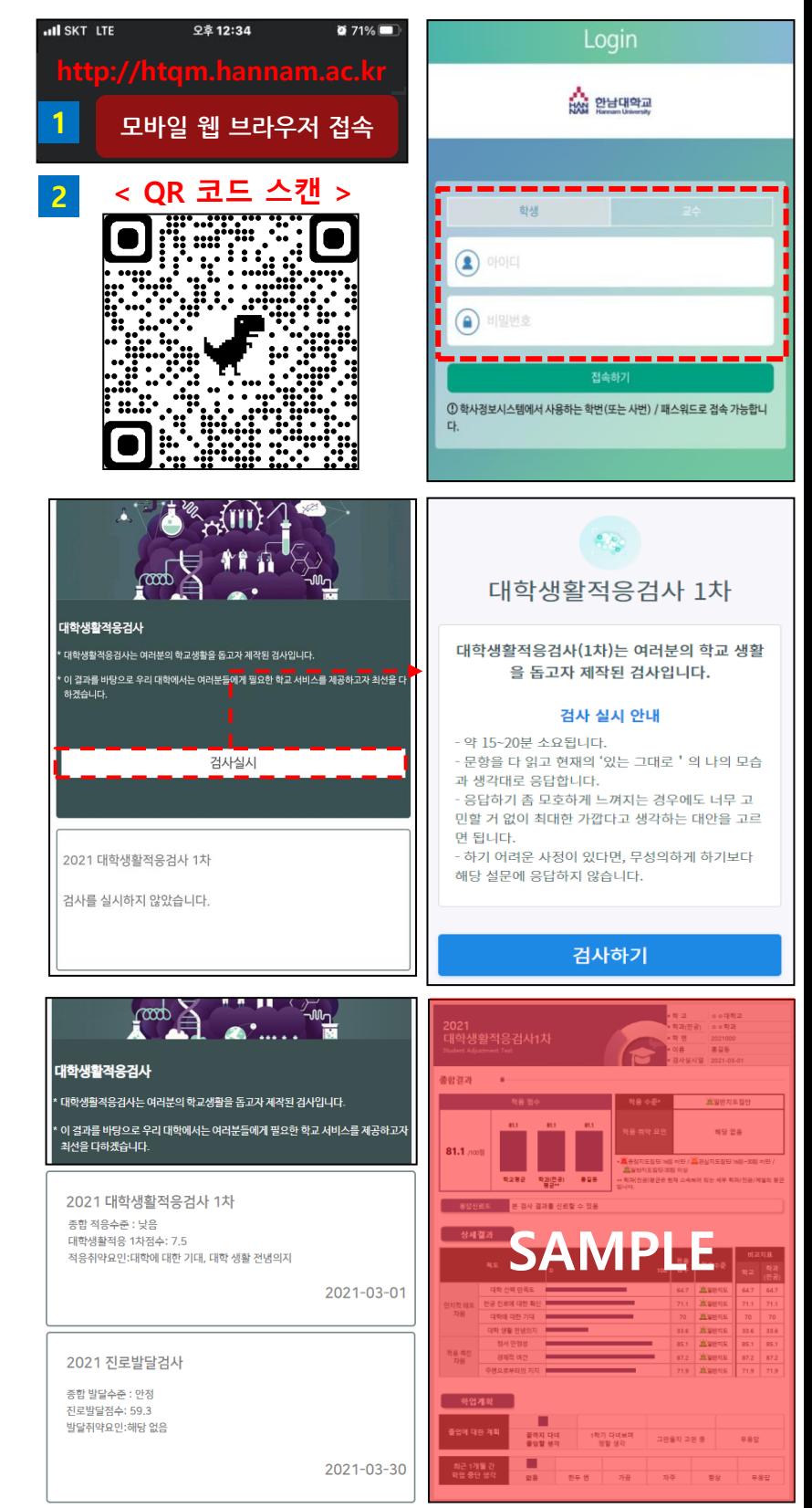

• **주소입력 할 경우**

**http://htqm.hannam.ac.kr 또는 QR 코드 스캔으로 접속**

**접속 및 로그인**

- **로그인 방법**
	- 아이디와 비밀번호로 HTQM 통합적 질관리 시스템에 로그인 합니다.
	- 성공적으로 완료되면 다음 페이지로 이동합니다.
- **검사 실시 페이지 이동**

-좌측상단메뉴아이콘을클릭하여역량진단> 대학생활적응검사로 이동합니다.

## **검사 실시하기**

- **검사 실시**
	- [검사실시]를 클릭하여 검사를 실시합니다.
	- -꼭"시행기간"안에검사실시를완료하시기 바랍니다.
	- 문항에서 답변을 선택하면 자동으로 다음 페이지로이동합니다.
	- 1학년은대학생활적응검사 1차, 2차검사를 시기별로시행합니다.
	- 3학년은 진로발달검사를 시행합니다.

## **검사완료**

- **학년별 검사 결과**
- 1학년은 대학생활적응검사 1차, 2차 검사 결과 확인이 가능합니다.
- 3학년은 진로발달검사 결과 확인이 가능합니다.